Bienvenue chez Devialet !

Vous possédez désormais le système audio le plus performant au monde.

Protégé par 68 brevets, il intègre les technologies d'amplification hybride analogique – numérique ADH® et de traitement de signal SAM®.

Vous allez vivre et partager des moments d'émotion extraordinaires. Et ce n'est qu'un début. Grâce à des mises à jour régulières et gratuitement téléchargeables depuis notre site internet, votre système audio sera encore meilleur demain.

Ce guide vous présente les étapes d'installation simples de votre produit. Pour toute autre assistance, n'hésitez pas à nous solliciter sur help.devialet.com. Pour aller plus loin, enregistrez-vous sur www.devialet.com afin de télécharger les mises à jour et de programmer des configurations avancées.

L'équipe Devialet

# **Guide de mise en marche**

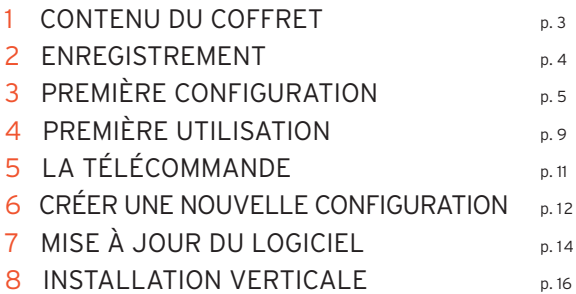

# 1 CONTENU DU COFFRET

- 1 Devialet
- 1 Télécommande avec piles intégrées (AAA LR03 1,5V)
- 1 Câble d'alimentation
- 1 Carte SD
- 1 Guide de mise en marche
- 1 Livret de garantie
- 1 Lingette microfibre
- 1 Paire de gants

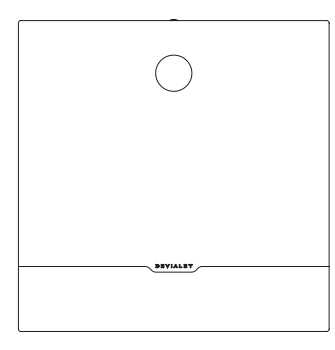

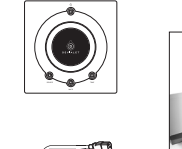

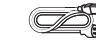

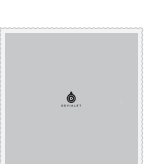

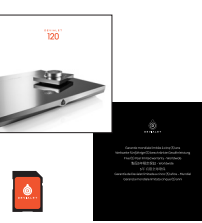

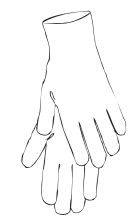

## 2 ENREGISTREMENT

Avant la mise en marche de votre Devialet, il est indispensable de l'enregistrer sur notre site internet. Pour ce, munissez vous du numéro de série de votre Devialet indiqué au dos de ce manuel et rendez-vous sur votre espace personnel à l'adresse www.devialet.com/login.

Enregistrer votre Devialet vous donne accès :

- · à une extension de garantie de 3 ans ;
- · à l'outil de configuration en ligne pour paramétrer votre Devialet dans ses moindres détails ;
- · aux mises à jour logicielles pour profiter des améliorations de performances et des nouvelles fonctionnalités ;
- · au support client en ligne pour répondre à vos questions.

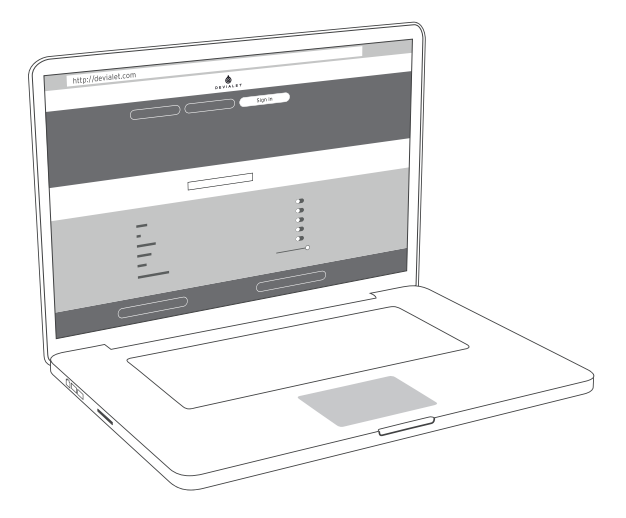

# 3 PREMIÈRE CONFIGURATION

Comme votre ordinateur ou votre téléphone portable, votre Devialet est piloté par un logiciel interne (software). Ce logiciel vous permet de mettre à jour et de configurer votre Devialet, et notamment : · activer la technologie SAM® pour adapter le signal de sortie de votre Devialet à vos enceintes ;

- · activer, désactiver et paramétrer les entrées et sorties de votre Devialet (pré-out, Wi-Fi) ;
- · activer, désactiver et paramétrer les principales fonctionnalités dont les réglages de sécurité (puissance, mise en veille etc.).

Pour configurer votre Devialet il vous faut un ordinateur connecté à Internet et la carte SD fournie.

#### **CONFIGURATEUR ET CARTE SD**

Le configurateur est l'outil en ligne sur devialet.com vous permettant de paramétrer votre Devialet. Ce configurateur crée un fichier à enregistrer sur la carte SD.

La carte SD vous permet de transférer votre fichier de configuration – téléchargé à partir du configurateur – depuis votre ordinateur vers votre Devialet.

Après avoir enregistré votre Devialet (cf page 4), insérez la carte SD dans le lecteur de carte SD de votre ordinateur, puis rendez-vous dans le configurateur sur devialet.com et suivez les instructions. Notez que toutes vos configurations peuvent être nommées et sont sauvegardées dans votre espace personnel sur devialet.com.

NB : Votre Devialet est déjà configuré par défaut : pour un démarrage rapide, rendez-vous directement à la page 9 (Première utilisation).

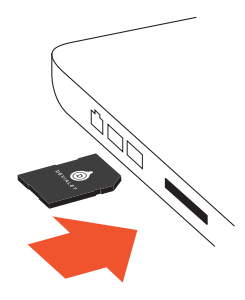

#### **CONFIGURATION DES CONNECTEURS**

Le Devialet dispose d'un grand nombre d'entrées afin de vous offrir un large choix d'utilisations possibles. Ces entrées sont toutes activées par défaut.

Une fois sur le configurateur, cliquez sur chacun des connecteurs pour les configurer à votre gré à l'aide du schéma ci dessous.

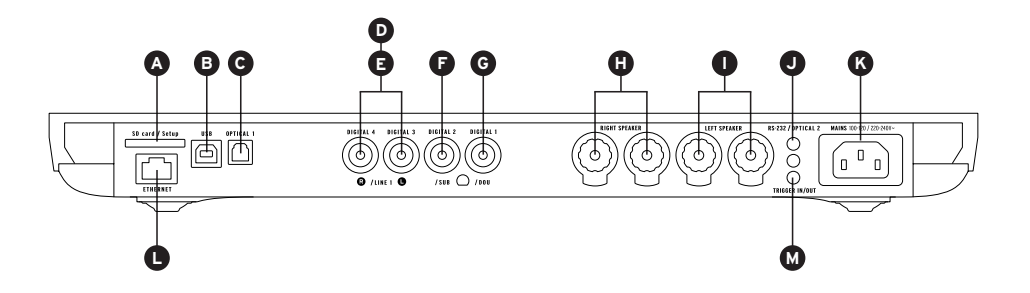

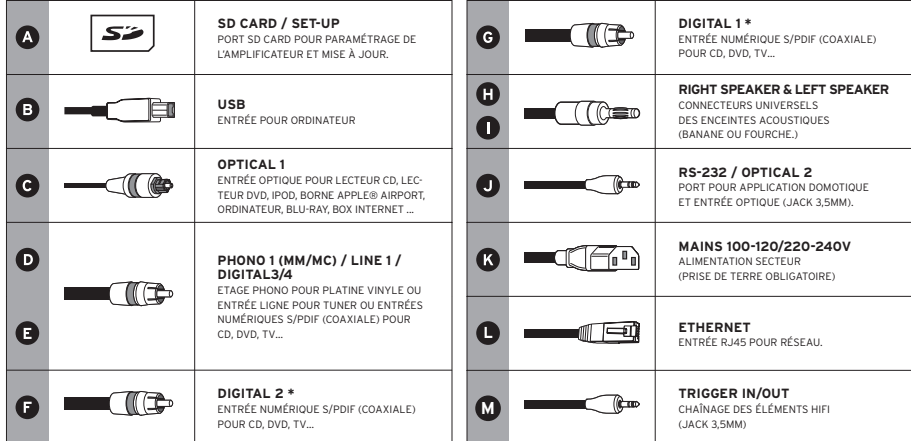

\*Si vous désirez connecter un caisson de basses ou un casque audio à votre Devialet, une carte de sortie analogique mono ou stéréo peut être ajoutée en option. Contactez votre revendeur Devialet.

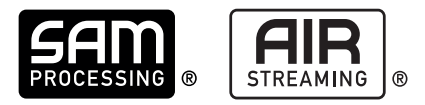

#### **CONFIGURATION DE SAM® (SPEAKER ACTIVE MATCHING)**

La technologie exclusive SAM® vous permet d'adapter le signal envoyé par votre Devialet à vos enceintes. Pour l'activer, rendez-vous sur le configurateur en ligne et selectionnez vos enceintes parmi la liste disponible.

#### **CONFIGURATION STREAMER & DEVIALET AIR**

Le streamer intégré du Devialet et la technologie Devialet AIR vous permettent d'envoyer toute votre musique en haute-définition depuis votre ordinateur vers votre Devialet. Pour streamer votre musique, votre Devialet doit être connecté au même réseau que votre ordinateur soit en mode filaire, soit en mode sans fil.

#### **Mode filaire**

Pour utiliser la fonction filaire, connectez simplement votre Devialet à votre réseau en utilisant l'entrée Ethernet à l'arrière de votre appareil (cf page 6 et 7, «Connecteurs»).

#### **Mode sans fil**

Pour utiliser la fonction sans fil (Wi-Fi), rendez-vous sur le configurateur en ligne en vous munissant du nom de votre réseau Wi-Fi et du mot de passe (clé) associé. Veillez à installer votre Devialet dans un environnement où la réception du réseau est bonne.

Téléchargez ensuite l'application Devialet AIR depuis votre espace personnel Devialet sur votre ordinateur.

Vous pouvez désormais profiter de tous vos contenus.

# 4 PREMIÈRE UTILISATION

Après avoir enregistré (cf page 4) et configuré (cf page 5 à 9) votre Devialet, sortez l'appareil de sa boite. Retirez délicatement la protection plastique, enlevez le capot protecteur en le tirant horizontalement pour accéder aux connecteurs et insérez la carte SD à l'arrière du Devialet.

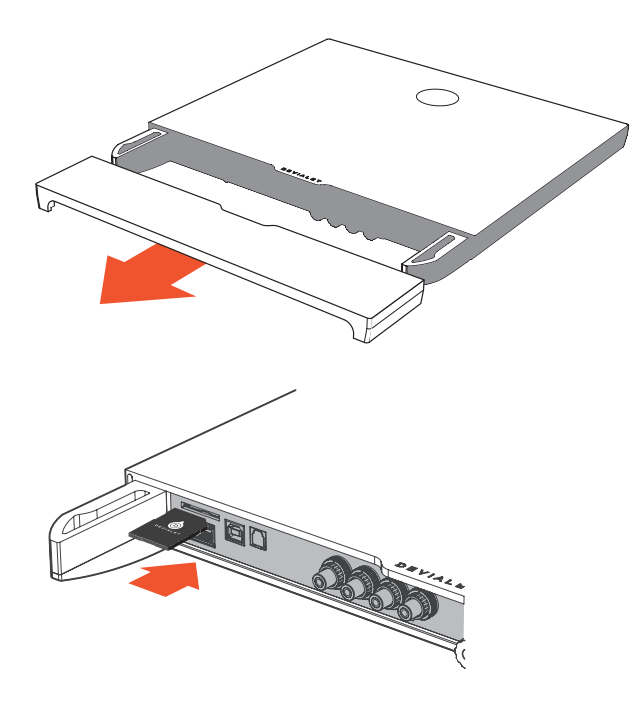

Branchez vos sources (lecteur CD, platine vinyle, lecteur blu-ray, télévision, etc.) aux entrées préalablement configurées. Procédez au branchement de vos enceintes en les reliant aux entrées correspondantes (H et I) en respectant la polarité. Les enceintes doivent être placées à équidistance de l'auditeur pour un meilleur rendu.

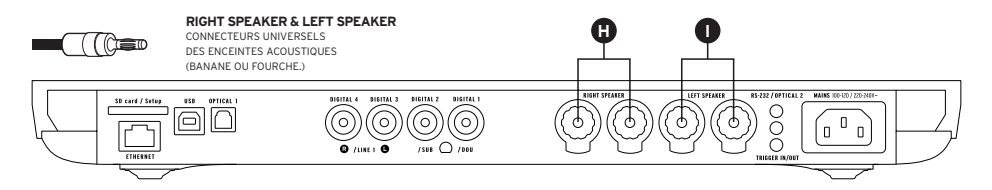

Raccordez ensuite votre Devialet à une prise secteur avec le câble d'alimentation présent dans le coffret. Une prise terre est indispensable.

Allumez le Devialet en appuyant sur le bouton d'alimentation de la télécommande.

L'appareil détecte automatiquement votre configuration personnelle. Quand l'écran du Devialet affiche le volume, sélectionnez la source désirée avec la télécommande (bouton source). Lancez la musique !

# 5 LA TÉLÉCOMMANDE

La télécommande vous permet de contrôler le Devialet et d'accéder aux différents menus d'informations affichés sur l'écran de contrôle de l'appareil.

La télécommande du Devialet fonctionne par ondes radio : il n'est pas nécessaire de pointer celle-ci vers l'appareil.

En cas de perte de connexion entre la télécommande et votre Devialet, approchez celle-ci de votre appareil et actionnez le bouton de volume jusqu'à la reconnaissance automatique des deux appareils.

Le logement des piles se situe au dos de la télécommande.

La durée de vie des piles est supérieure à 2 ans.

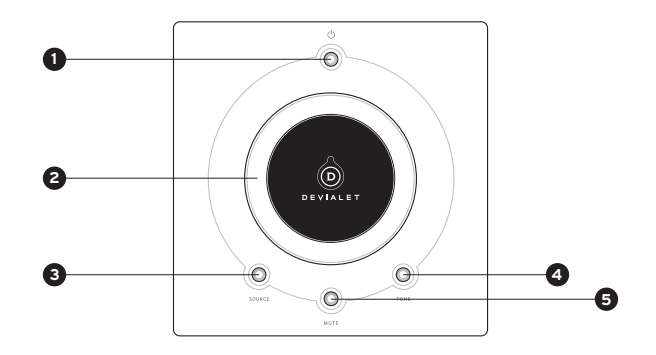

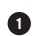

#### **1** ALIMENTATION

- Appui court : veille, allumage
- Appui long : éteindre

#### **2 RÉGLAGE VOLUME ET ACTION DANS LES MENUS**

### **3 5 SOURCE**

- Appui court : changement de source
- Appui long : fréquence d'échantillonnage

### **4 TONE (configurable)**

- Appui court : balance/basse/aigu
- Appui long : Menu d'information
- Pour évoluer dans le menu d'information, effectuez des appuis courts. Un appui long quitte le menu d'information.

### **MUTE (configurable)**

• Appui court : Devialet silencieux

# 6 CRÉER UNE NOUVELLE CONFIGURATION

Vous pouvez changer la configuration de votre Devialet autant de fois que vous le souhaitez, et conserver vos configurations précédentes dans votre espace personnel.

Pour créer une nouvelle configuration :

1 - Retirez la carte SD située à l'arrière de l'appareil, sous le capot.

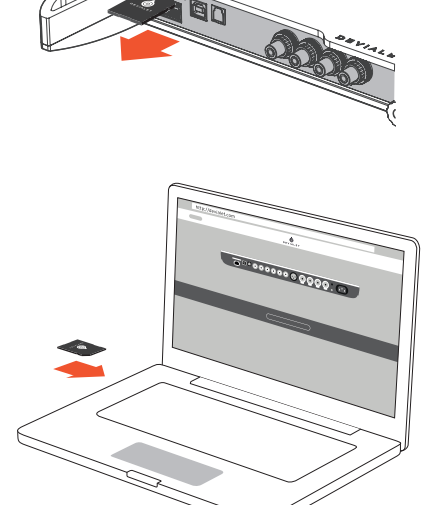

2 - Insérez-la dans votre ordinateur. Rendez-vous sur le site www.devialet.com et suivez les instructions dans la rubrique Configurateur.

3- Une fois votre configuration transférée sur la carte SD, replacez-la dans le lecteur de votre Devialet.

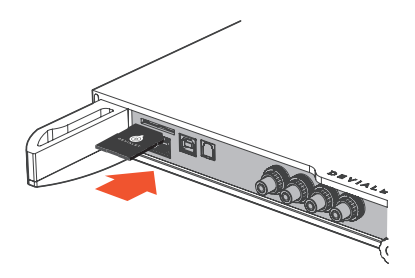

4 - La nouvelle configuration est automatiquement lue par votre Devialet dès l'insertion de la carte SD. Il n'est pas nécessaire de redémarrer l'appareil.

Laissez la carte insérée dans le lecteur. Pour revenir à la configuration par défaut, retirez la carte SD et redémarrez.

Vous pouvez utiliser plusieurs cartes SD si vous voulez passer rapidement d'une configuration à une autre.

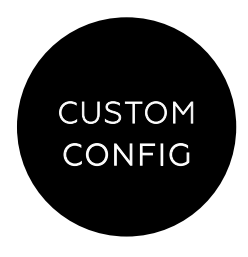

# 7 MISE À JOUR DU LOGICIEL

Les mises à jour proposées par Devialet améliorent sans cesse les performances, les fonctionnalités et le confort d'utilisation de ses produits.

Ces nouvelles mises à jour sont gratuites et disponibles directement sur le site www.devialet.com dans votre espace personnel.

La mise à jour du Devialet se fait également via la carte SD.

1 - Éteignez votre Devialet et éjectez la carte SD située à l'arrière de l'appareil.

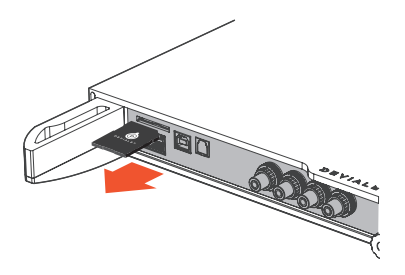

2 - Une fois le fichier de mise à jour téléchargé depuis le site www.devialet.com et transféré sur votre carte SD, replacez-la dans le lecteur de votre Devialet (sans la protéger en écriture).

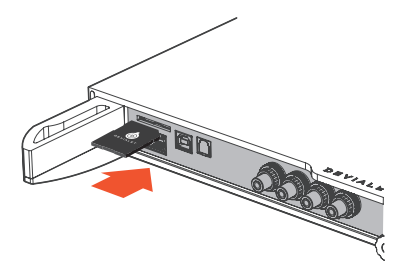

3 - Réinitialisez votre Devialet en appuyant sur le bouton d'alimentation environ 4 secondes, jusqu'à l'apparition du texte «reset».

L'écran de contrôle affiche le chargement de la mise à jour. L'opération peut prendre quelques minutes.

Une fois l'opération terminée, suivez les instructions affichées sur l'écran de contrôle. Votre Devialet est mis à jour.

À l'issue de la mise à jour, effacez les fichiers présents sur la carte SD si vous utilisez une nouvelle configuration.

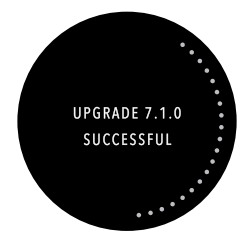

### 8 INSTALLATION VERTICALE

Pour installer verticalement votre Devialet, utilisez le support mural disponible chez votre revendeur Devialet.

L'écran de contrôle s'oriente automatiquement en fonction de la position choisie. Un guide d'installation vous sera fourni avec le support.

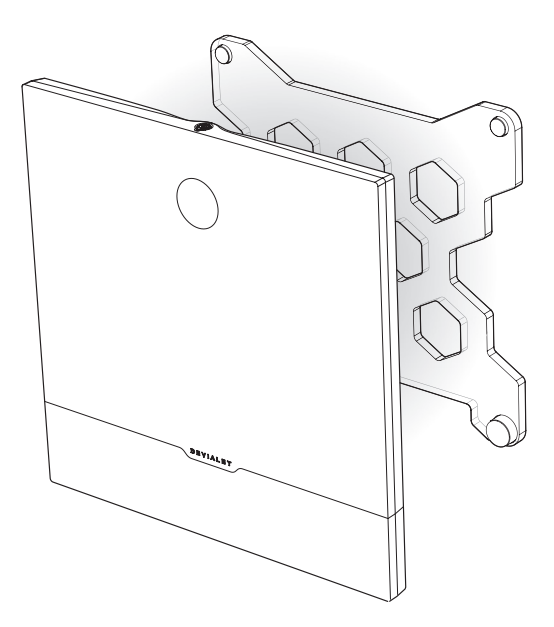

#### ENTRETIEN ET MISES EN GARDE

Nettoyez le Devialet et la télécommande à l'aide de la lingette microfibre fournie.

N'utilisez pas de papier absorbant.

Dans tous les cas, ne couvrez pas votre Devialet pendant l'utilisation de façon à permettre l'évacuation de la chaleur.

Le Devialet restitue la musique avec une extrême linéarité, sans déformer le son même à un fort volume. Il peut alors être tentant d'écouter à des niveaux élevés. Prenez soin de vos oreilles en contrôlant votre niveau d'écoute sur des durées prolongées.

SUPPORT TECHNIQUE

eMail support@devialet.com

Support Devialet help.devialet.com